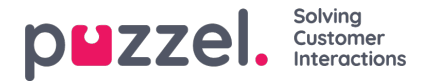

## **Administrasjonsportalmeny**

Hvis du vil endre hvilke **hovedmenyer** og **undermenyer** som en administratorbrukergruppe eller en spesifikk administratorbruker skal se i administrasjonsportalen, kan du konfigurere den her.

Hvis en hovedmenyegenskap (f.eks. *Aktiver menytjenester* ) er AV for en brukergruppe som ikke skal se denne hovedmenyen, trenger du ikke å slå AV de underliggende undermenyegenskapene som er PÅ fordi brukeren ikke vil ha tilgang til foreldrenes hovedmeny.

Du trenger ikke å slå av*Aktiver-menyen Brukere / tjenester / widget / SMS*for agentbrukergrupper hvis de er PÅ for bedriftsnivå, siden disse hovedmenyene automatisk deaktiveres for brukere med *Rediger mitt eget firma* AV! Se kapittel *Legg til brukergruppe.*

## **Her brukes to typer eiendommer:**

- Noen menyegenskaper vises bare hvis PÅ for bedriftsnivå, f.eks.*Aktiver meny Tjenester - oppringing* . Menyegenskaper med denne typen kan slås AV for adminbrukergrupper eller brukere som ikke skal ha tilgang. En slik egenskap kan imidlertid ikke slås PÅ for en bruker hvis den er AV for brukerens brukergruppe.
- Andre menyegenskaper vises på bedriftsnivå også når de er AV, og disse kan slås PÅ for brukergrupper og enkeltbrukere når de er AV på nivået over. Eksempler er *Aktiver menybrukere - Tilgangskontroll* og *Aktiver menybrukere - Ressursfiltre* . Hvis du virkelig vil begrense hvem som har tilgang til en side, f.eks.*Brukere - Ressursfiltre* , anbefaler vi at du slår AV*Aktiver meny brukere - Ressursfiltre* for bedriftsnivå og bare slår den på for noen få utvalgte brukere eller hovedadminbrukergruppen .